# **NTP in ACI fabric-oplossing configureren**

# **Inhoud**

Inleiding Voorwaarden Vereisten Gebruikte componenten **Configureren** Verifiëren Problemen oplossen

# **Inleiding**

Dit document beschrijft hoe u het Network Time Protocol (NTP) kunt configureren in een fabric-oplossing van Application Centric Infrastructure (ACI).

### **Voorwaarden**

### **Vereisten**

Cisco raadt kennis van de volgende onderwerpen aan:

- Out-of-Band Management (OOB) op de fabric
- NTP-server

### **Gebruikte componenten**

De informatie in dit document is gebaseerd op de volgende software- en hardware-versies:

- Application Policy Infrastructure Controller-controller (APIC)
- Nexus 9500 switch
- Nexus 9300 switch

De informatie in dit document is gebaseerd op de apparaten in een specifieke laboratoriumomgeving. Alle apparaten die in dit document worden beschreven, hadden een opgeschoonde (standaard)configuratie. Als uw netwerk live is, moet u zorgen dat u de potentiële impact van elke opdracht begrijpt.

### **Configureren**

Stap 1. Ga in de menubalk naar **FABRIC > FABRIC policies**.

Voer in het navigatiedeelvenster de volgende handelingen uit:

- **Beleid** voor **pods** uitvouwen
- **Beleid** uitbreiden
- Kies **datum en tijd**

Stap 2. Klik met de rechtermuisknop en kies **Datum- en tijdbeleid maken** zoals in de afbeelding.

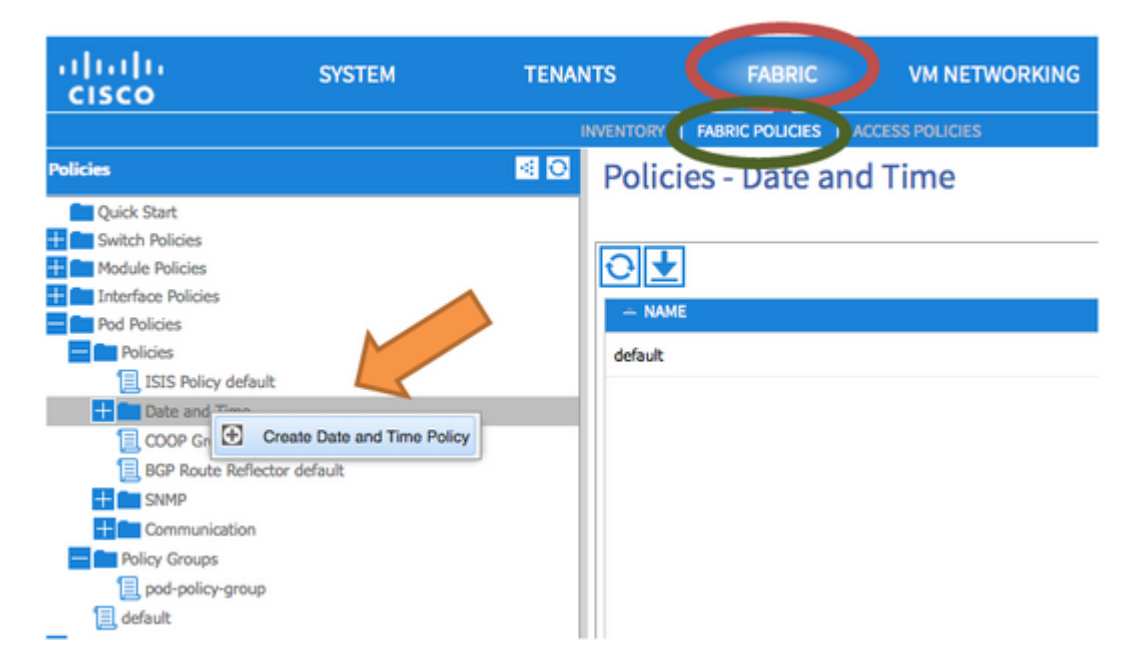

Stap 3. Voer in de Wizard **DATUM- EN TIJDBELEID MAKEN** en in **STAP 1 > IDENTITEIT** deze gegevens in:

- Voer een **naam in**.
- Voer een **beschrijving in**.
- Kies beheerstaat (ingeschakeld).
- Kies Verificatiestatus (uitgeschakeld).
- Klik op **VOLGENDE** zoals in de afbeelding.

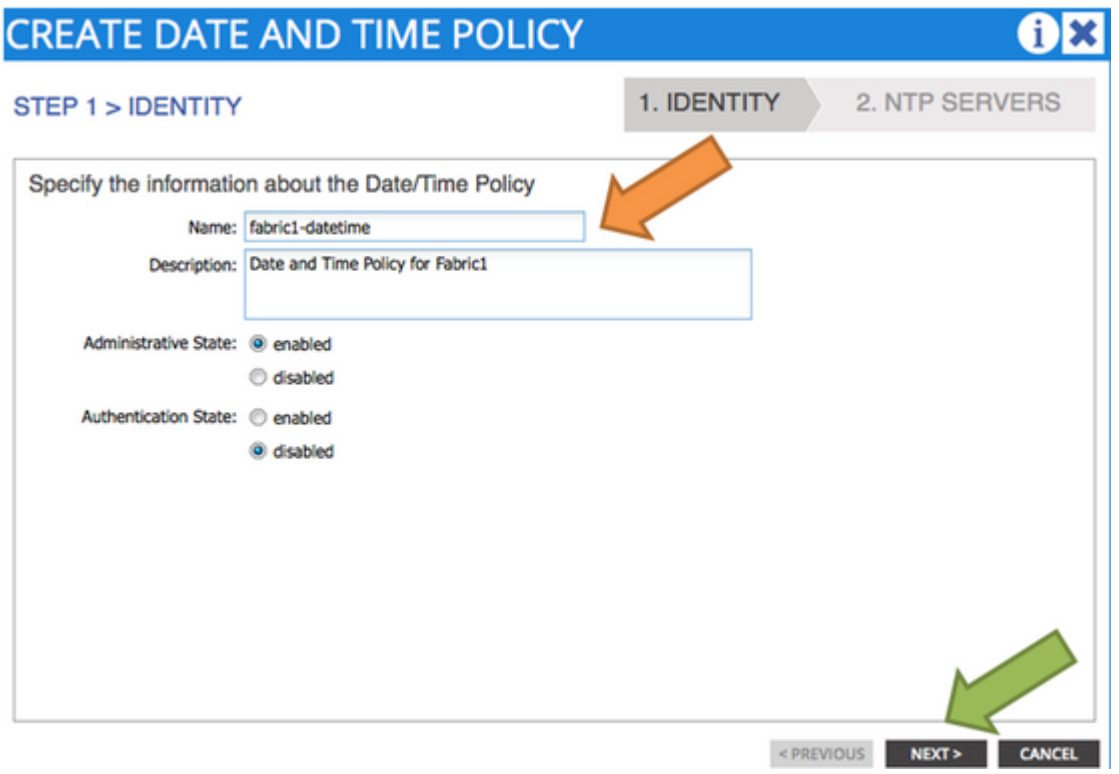

#### Stap 4. **STAP 2 > NTP-SERVERS**

- Specificeer de NTP-servers die in dit beleid moeten worden gebruikt.
- Klik op **+** om de NTP-servers toe te voegen.
- Voer in de wizard **Providers maken** de volgende handelingen uit:
- Voer een **naam** in (dit is Hostname of IP-adres).
- Voer een **beschrijving in**.
- Controleer het vakje **bij voorkeur**.
- Minimale pollinginterval (**4**)
- Maximaal pollinginterval (**6**)
- Selecteer Beheer EPG (**standaard (out-of-band)**)
- Klik op **OK** zoals in de afbeelding.

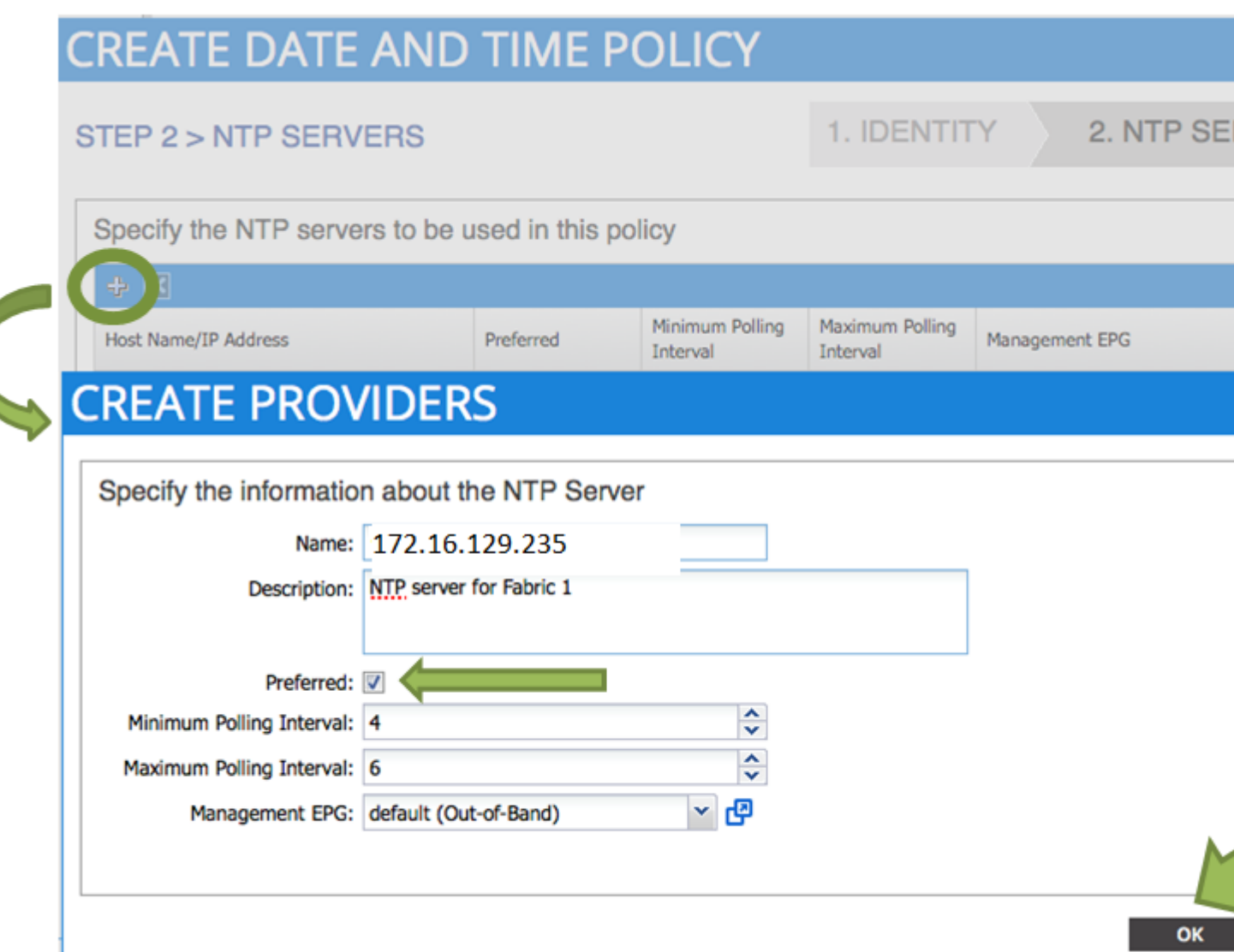

Stap 5. Klik op **Finish** (Voltooien).

- In het deelvenster Beleid navigeer je naar **Fabric > Fabric Policies > Pod Policies > Policies > Datum en tijd**, kies **DATUM/TIJD** en voer de volgende handelingen uit:
	- **Tijdzone** kiezen
	- Weergave-indeling kiezen (**lokaal**)
	- Offset-staat kiezen (**ingeschakeld**)
	- Klik op **INDIENEN** zoals in de afbeelding.

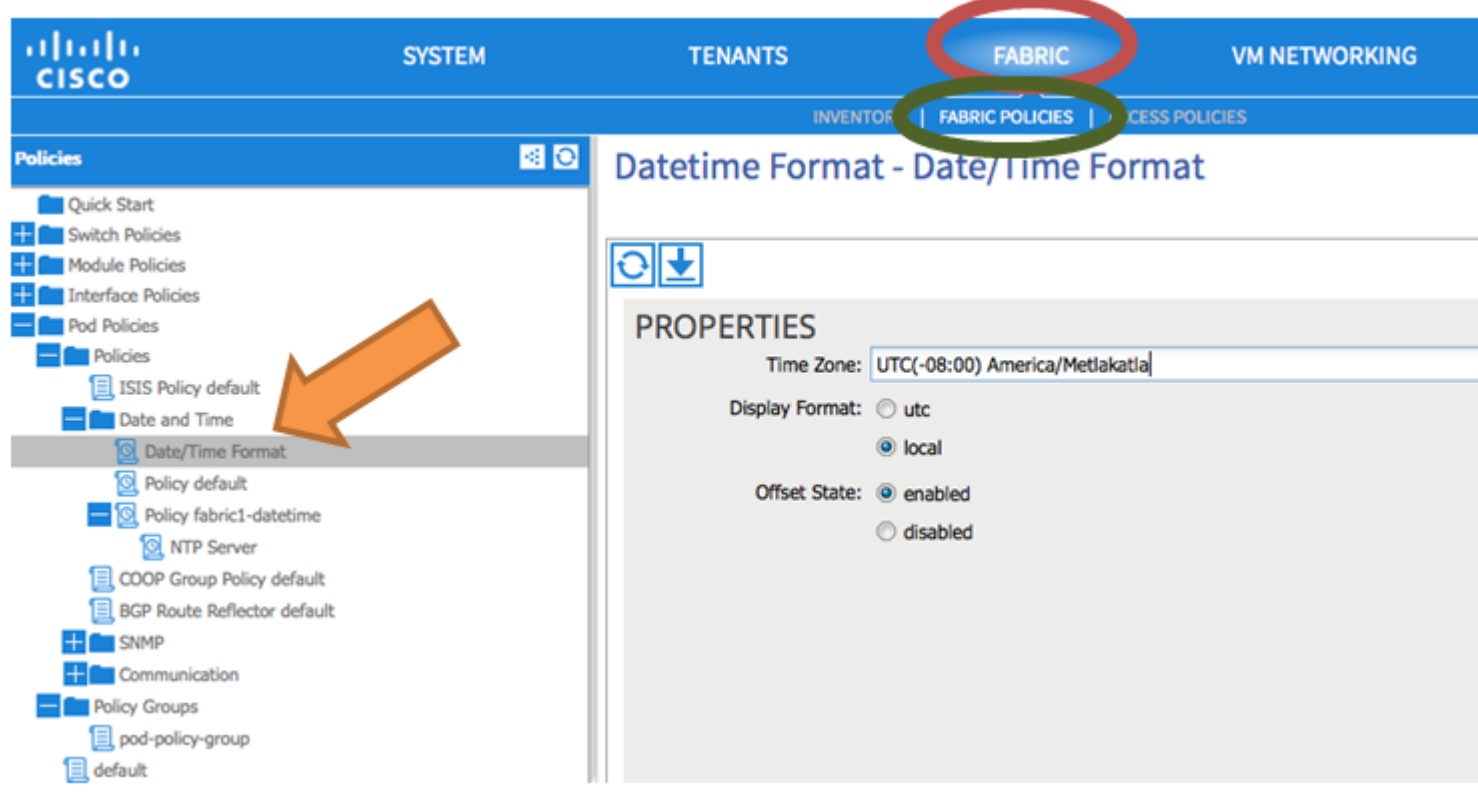

Stap 6. Werk uw PoD-beleidsgroep bij om uw Datumtijdbeleid te gebruiken, zoals in de afbeelding.

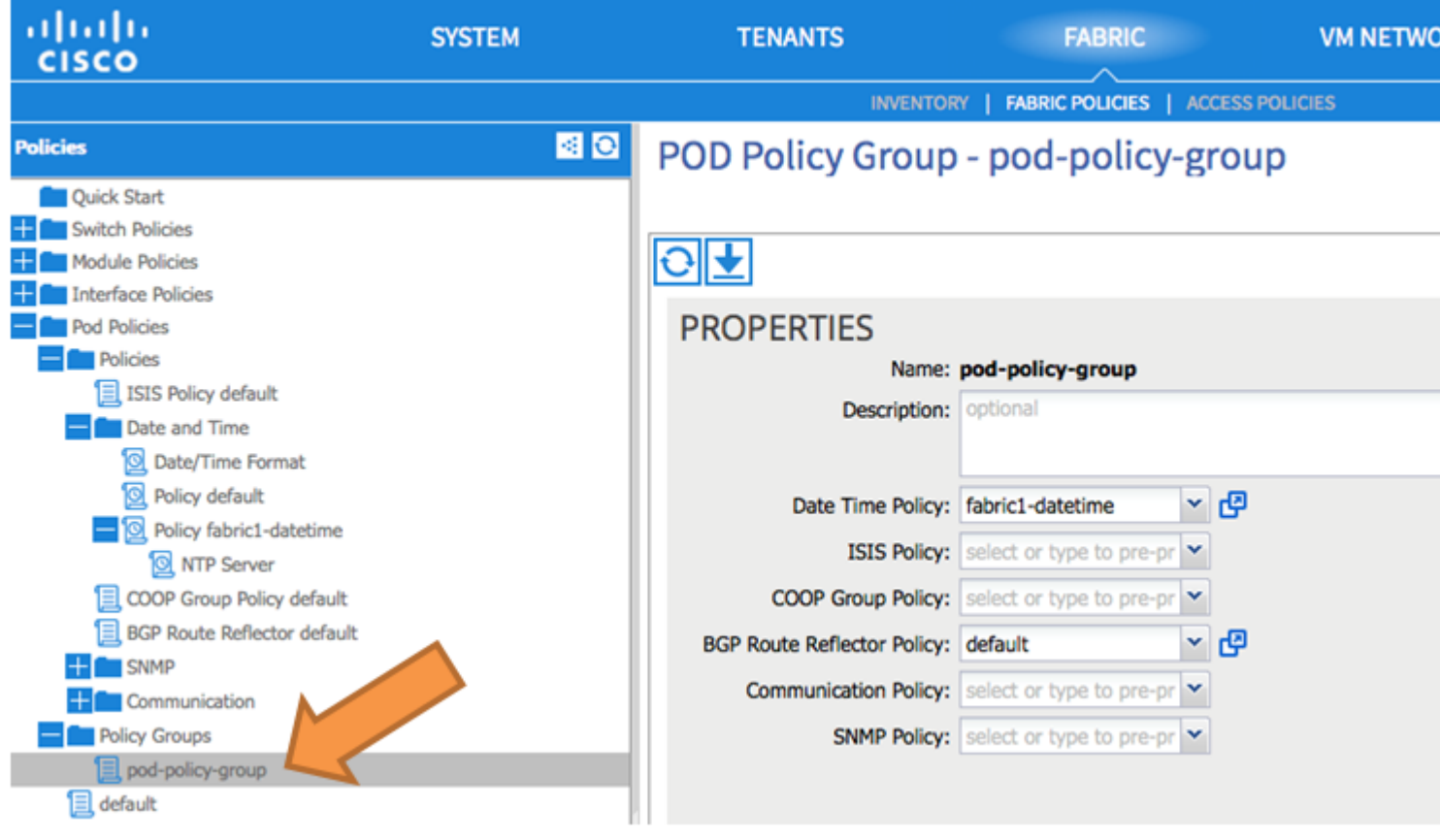

Stap 7. Wijs de Nieuwe Groep van het Beleid als Groep van het Beleid van DEFAULTFabric toe.

In het deelvenster, navigeer naar **Fabric > Fabric Policies > Pod Policies**, kies **standaard** en in de •**Pod Selector - standaard** werkvenster, voer deze acties uit:

- Voer een **beschrijving in**.
- Kies **pod-policy-groep** als de Fabric Policy Group en zoals in de afbeelding.

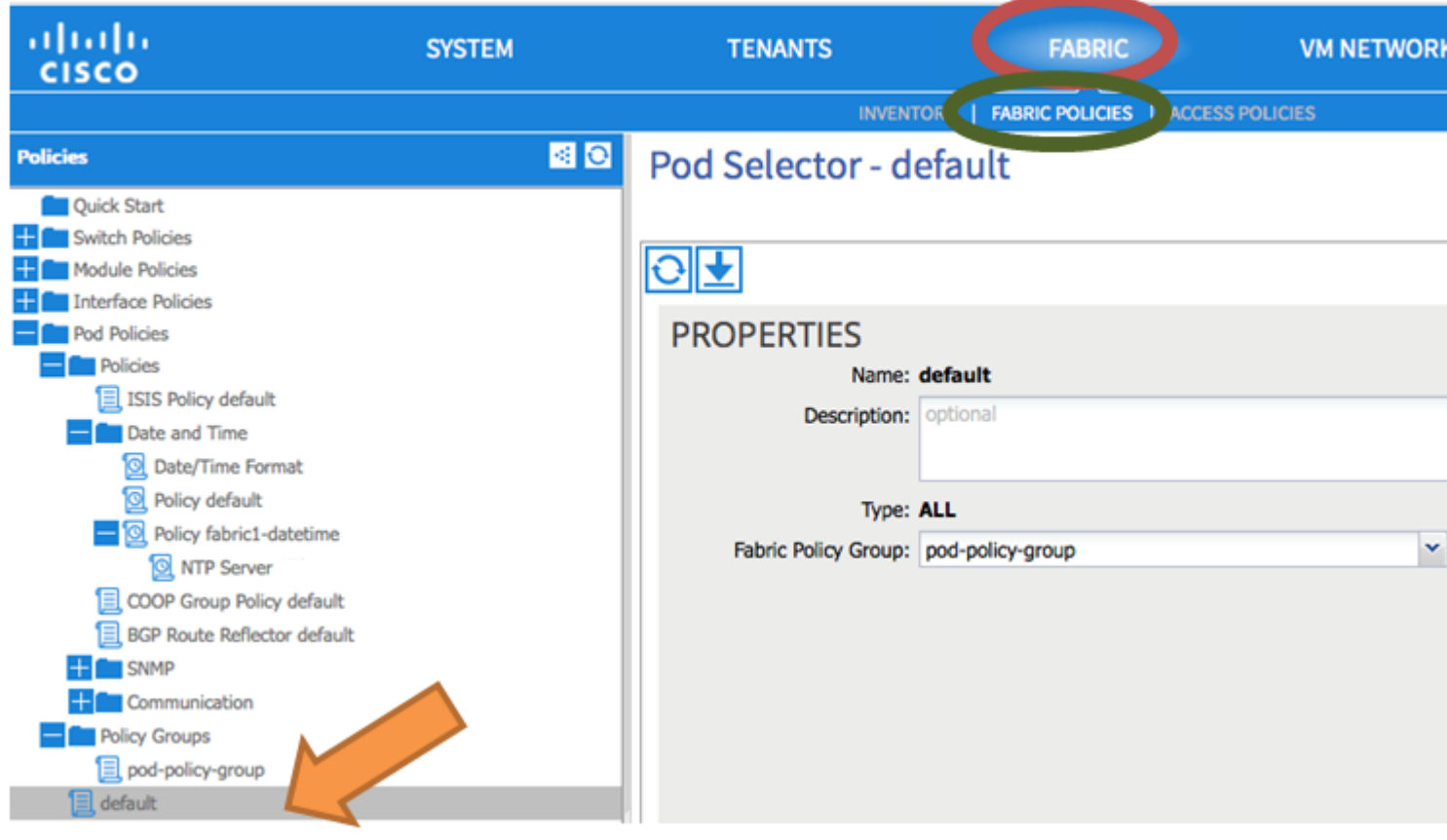

# **Verifiëren**

Gebruik deze sectie om te controleren of uw configuratie goed werkt.

Van switches:

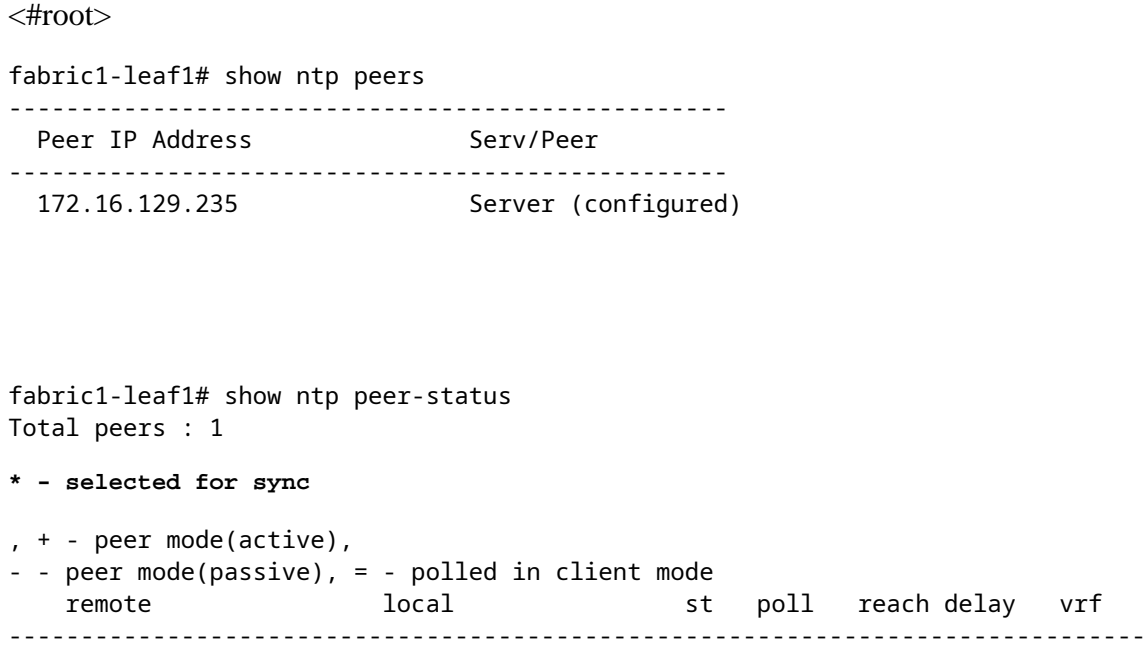

#### **\*172.16.129.235**

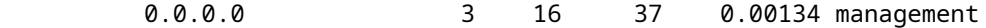

fabric1-leaf1# show ntp statistics peer ipaddr

**172.16.129.235**

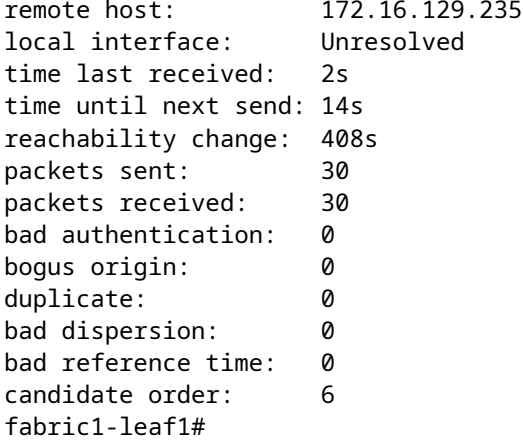

#### APIC schrijft:

<#root>

```
admin@apic1:~> cat /etc/ntp.conf
OPTIONS="-u ntp:ntp -p /var/run/ntpd.pid"
```

```
# Permit time synchronization with our time source, but do not
# permit the source to query or modify the service on this system.
restrict default kod nomodify notrap nopeer noquery
restrict -6 default kod nomodify notrap nopeer noquery
```
# Permit all access over the loopback interface. This could # be tightened as well, but to do so would effect some of # the administrative functions. #restrict default ignore restrict 127.0.0.1 #restrict -6 ::1

keysdir /etc/ntp/ keys /etc/ntp/keys

**server 172.16.129.235 prefer minpoll 4 maxpoll 6**

```
admin@apic1:~> ntpstat
```
**synchronised**

```
 to NTP server (172.16.129.235) at stratum 4
     time correct to within 268 ms
     polling server every 16 s
```
### **Problemen oplossen**

Er is momenteel geen specifieke informatie beschikbaar om deze configuratie problemen op te lossen.

### Over deze vertaling

Cisco heeft dit document vertaald via een combinatie van machine- en menselijke technologie om onze gebruikers wereldwijd ondersteuningscontent te bieden in hun eigen taal. Houd er rekening mee dat zelfs de beste machinevertaling niet net zo nauwkeurig is als die van een professionele vertaler. Cisco Systems, Inc. is niet aansprakelijk voor de nauwkeurigheid van deze vertalingen en raadt aan altijd het oorspronkelijke Engelstalige document (link) te raadplegen.